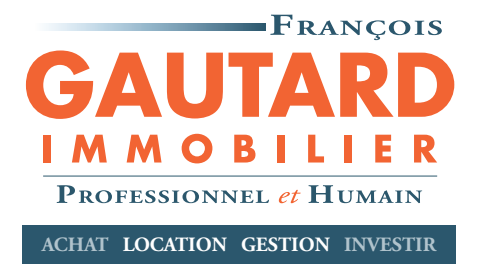

# **PROCÉDURE D'UTILISATION :**

# **1/ Connectez-vous sur notre site internet www.gautard-immobilier.fr**

Vous cliquez sur le 1er site proposé et vous tombez sur la page d'accueil de François GAUTARD Immobilier

Pour aller directement sur votre intranet, cliquez sur en haut de la page d'accueil ou sur la page gestion en ligne.

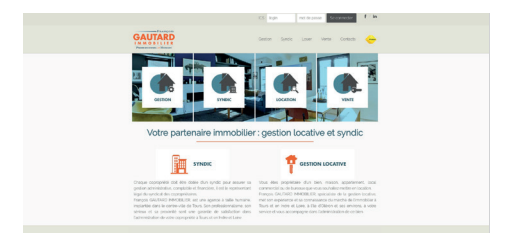

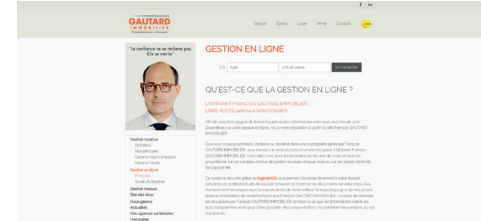

# **2/ Vous devez indiquer : (visuel 1)**

- Votre login (numéro ICS repris sur votre appel de loyer ou votre compte rendu de gestion)
- Votre mot de passe : indiqué juste en dessous du login sur les documents
- Cliquer sur SE CONNECTER

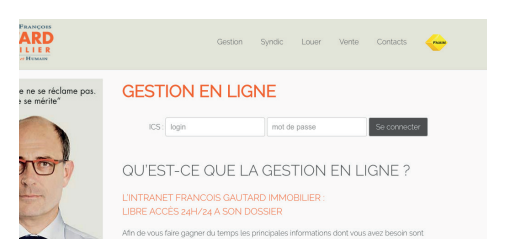

**3/ la page d'accueil s'ouvre sur le TABLEAU DE BORD, qui vous indique l'immeuble(s) et le(s) lot(s) que vous possédez. (visuel 2)**

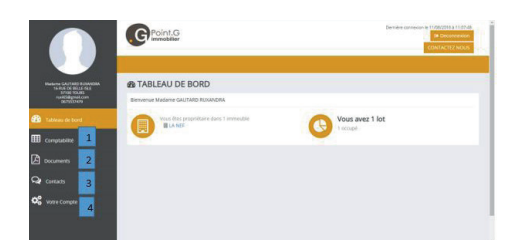

SARL FRANCOIS GAUTARD IMMOBILIER

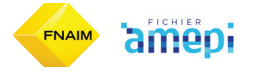

Siège Social 21 Rue Buffon 37000 Tours • Capital 5 000 € • SIRET 529 453 029 00033 RCS TOURS Carte professionnelle n° 3701 2017 000 016632 délivrée par la CCI d'Indre-et-Loire • Code NAF 6831Z TVA FR 07 529453029 • Mandataire d'intermédiaire d'assurance enregistré au n°ORIAS 19005328

ı.

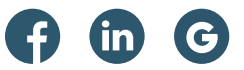

#### 1. Rubrique COMPTABILITE :

Pour consulter votre extrait de compte et les règlements de votre locataire

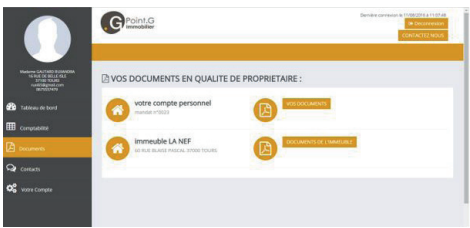

2. Rubrique **DOCUMENTS** :

**VOS DOCUMENTS EN QUALITE DE PROPRIETAIRE** : donne accès à vos factures, aux comptes rendus de gestion, à l'aide à la déclaration des revenus fonciers

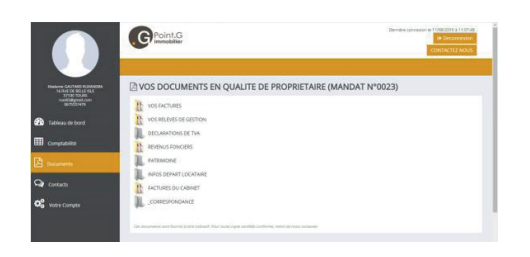

**VOTRE LOT :** donne accès au bail, diagnostics et état des lieux (documents du lot) ainsi qu'une visibilité complète du compte du locataire avec ses avis d'échéances (documents et extrait du locataire).

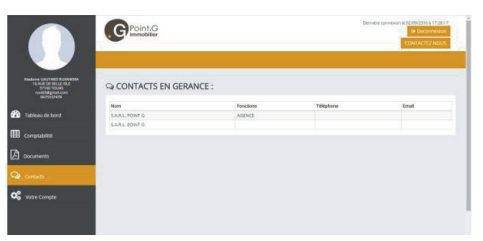

#### 3. La rubrique **CONTACTS**

Vous pourrez y retrouver les contacts utiles à savoir

**François GAUTARD** : 09.70.52 .70.00 fgautard@ gautard-immobilier.fr

**Agnès DUFOUR** : 09.70.52.70.00 adufour@gautard-immobilier.fr

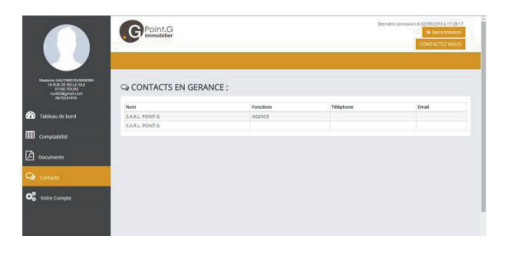

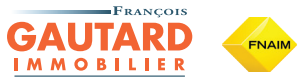

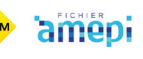

## 4. La rubrique **EVENEMENTS**

Vous avez accès à l'historique de nos demandes de devis et d'interventions sur chacun de vos lots gérés.

# 5. La rubrique **VOTRE COMPTE**

A ce niveau-là, vous retrouvez les informations que nous possédons pour vous contacter (email, téléphone portable, téléphone fixe et adresse postale). Vous pouvez à tout moment actualiser ces informations. (A)

**Vous pouvez également modifier votre mot de passe pour accéder à votre compte intranet (B)**

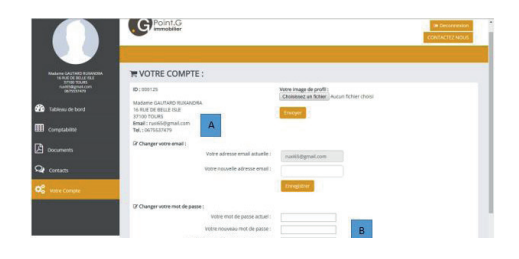

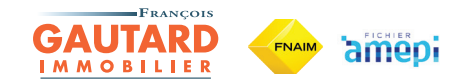